**Exchange CIPRIAN** for good

#### PHE Manager Web

# **Quick Start Guide**

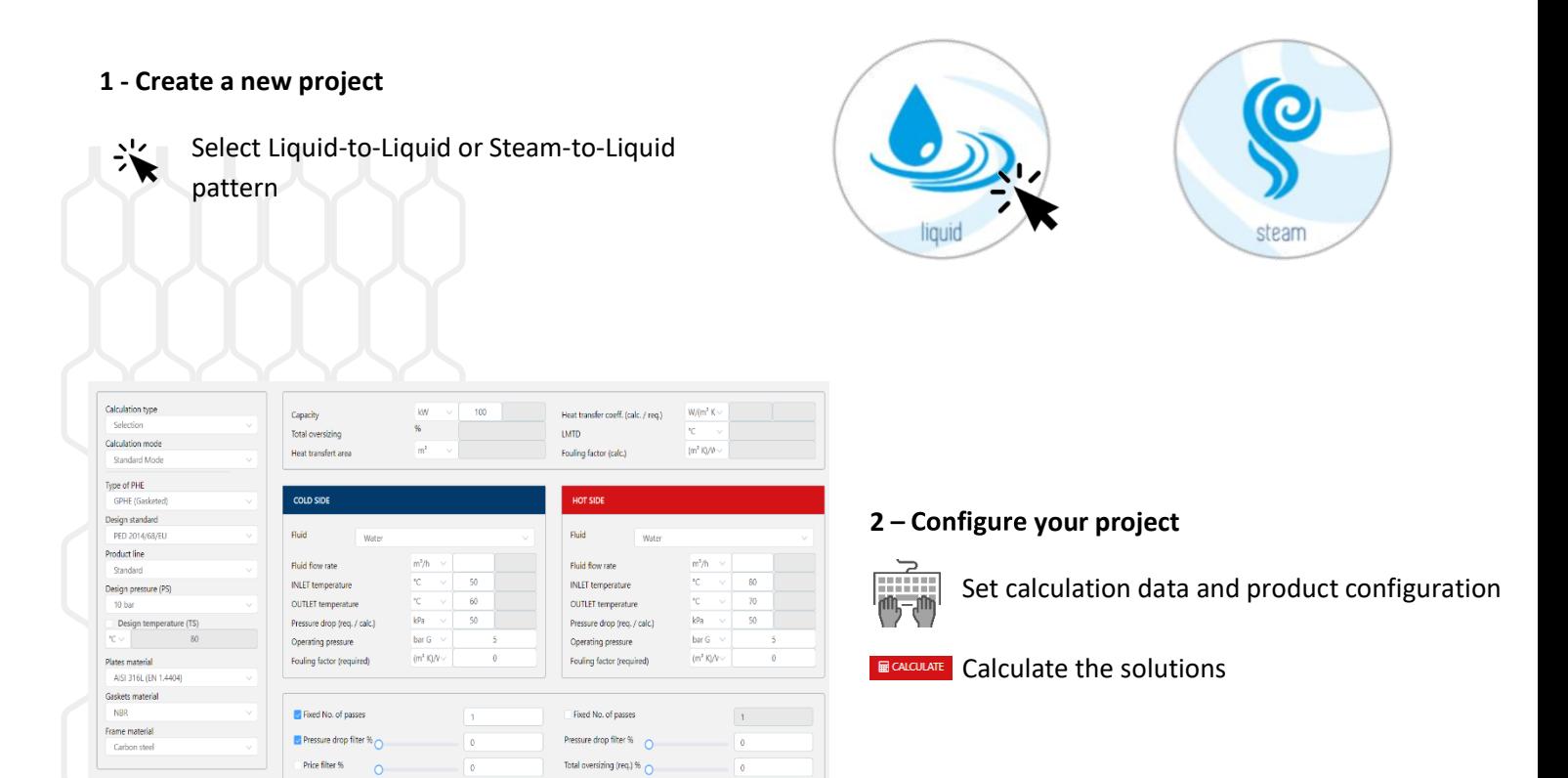

## **3 – Select proper GPHE**

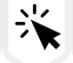

Select a solution from proposed list

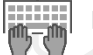

If needed, optimize selected solution

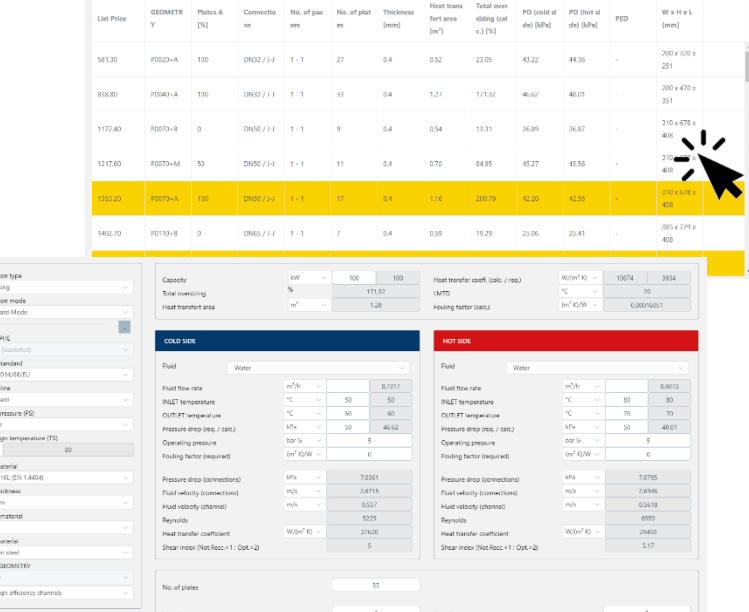

### **For further information, please refer to the User's Manual**

Calculat Check Start<br>Calculat Start<br>Bype of UP (pright)<br>Photoship Product Start<br>Photoship District Start<br>Photoship Photoship Photoship Photoship Photoship<br>Photoship Photoship Photoship Photoship Photoship<br>Photoship Photosh

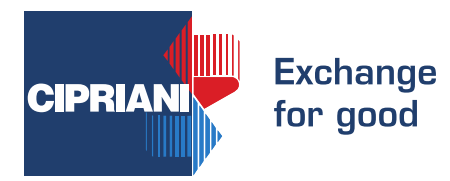

from the list

 $\blacktriangledown$ 

**ED ADD TO OFFER** 

create a new offer

#### **OPTIONS / ACCESSORIES** PLATE HEAT EXCHANGER (Connections incl.) SE#0040+033A00PNPV0JJ11 € 838,80 OPTIONS PORTS (hot side / cold side)  $653,60$  $\overline{y}$  : Threaded  $\overline{\phantom{a}}$ AISI 304 tightening bolts<br>AISI 304 guiding bars<br>Special coating / RAL 500  $6157,00$ <br>  $697,00$ <br>  $6140,00$ <br>  $6262,00$ **4 – Choose connections, options and accessories** Special coating / KHL 3003<br>AISI 304 tightening bolts with brass nut ACCESSORIES  $\begin{tabular}{l} \bf{RESE}\\ \hline \bf{P} = \text{P} & \text{P} & \text{P} & \text{P} \\ \end{tabular} \begin{tabular}{l} \bf{P} & \text{P} & \text{P} & \text{P} \\ \bf{P} & \text{P} & \text{P} & \text{P} \\ \end{tabular} \begin{tabular}{l} \bf{P} & \text{P} & \text{P} & \text{P} \\ \bf{P} & \text{P} & \text{P} & \text{P} \\ \end{tabular} \end{tabular} \begin{tabular}{l} \bf{P} & \text{P} & \text{P} & \text{P} \\ \bf{P}$ e 220,00<br>
∈ 243,00<br>
∈ 169,00<br>
∈ 65,00<br>
∈ 134,00<br>
∈ 344,00 Select connections, options or accessories Add selection to an existing offer or **TOTAL LIST PRICE DISCOUNT** NET PRICE  $\begin{array}{r} 6838,80 \\ \hline 6838,80 \\ \hline 6838,80 \end{array}$ Plate H 838.8 PLATE HEAT EXCHANGER + ACCESSORIES  $838.8$ REMARKS

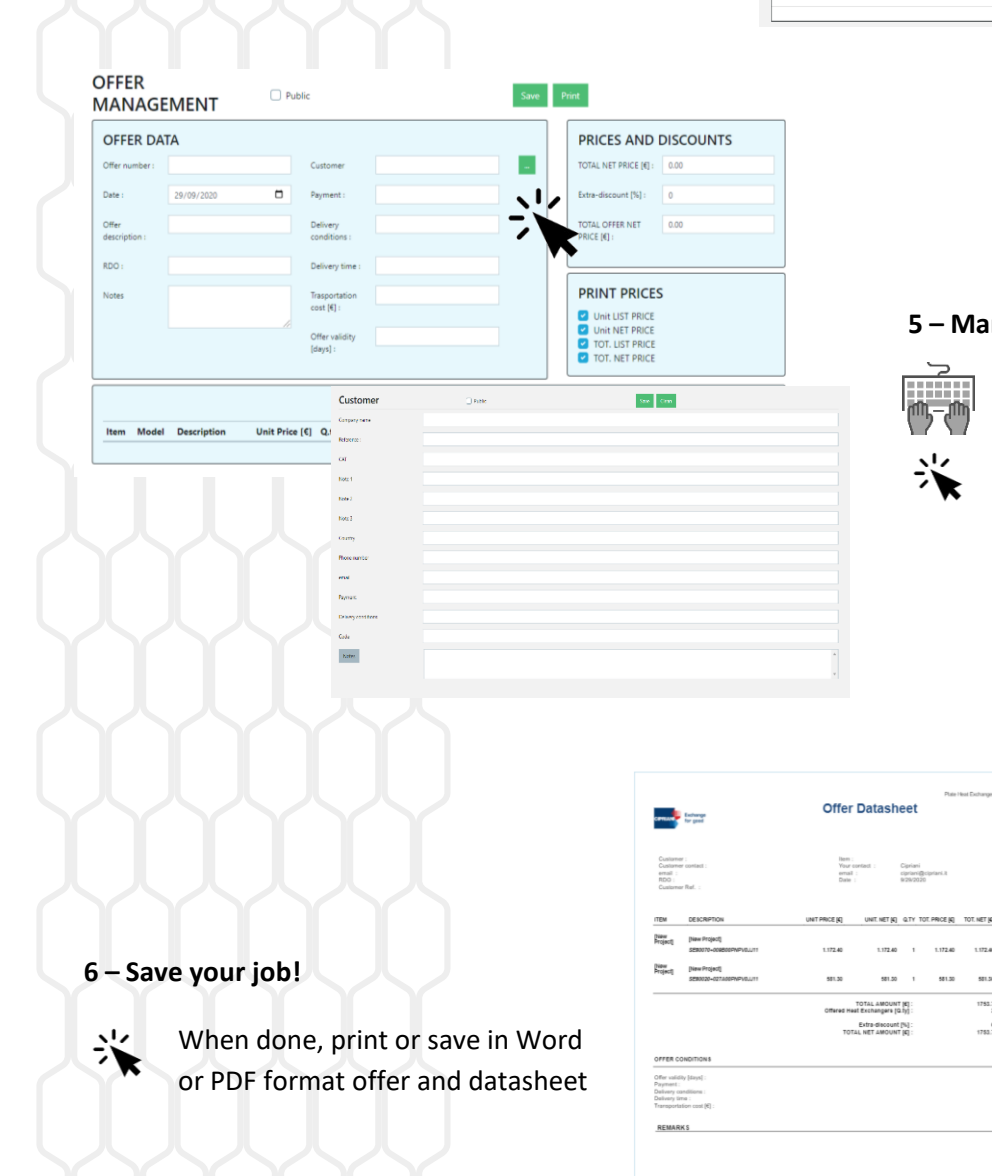

#### **5 – Manage your offer**

Cipriani<br>cipriani@ci<br>s/25/2020

1.172.4

 $5013$ 

 $783$ 

1753.

581.30

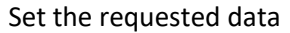

Link the offer to an existing customer or create a new customer

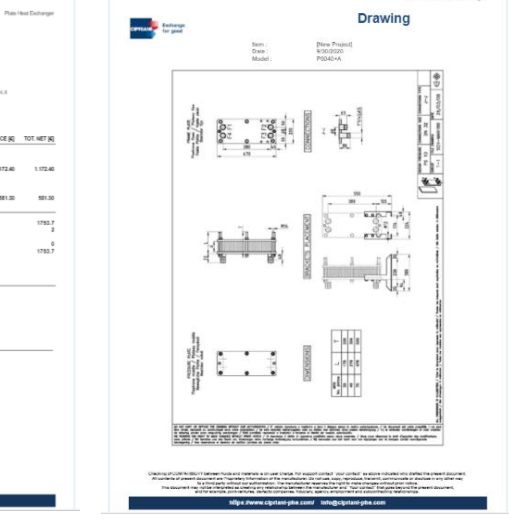

#### **For further information, please refer to the User's Manual**